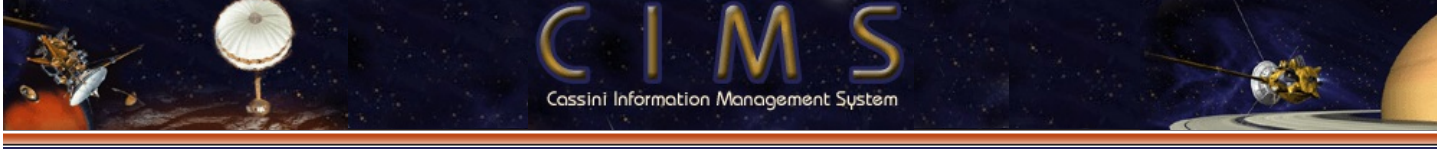

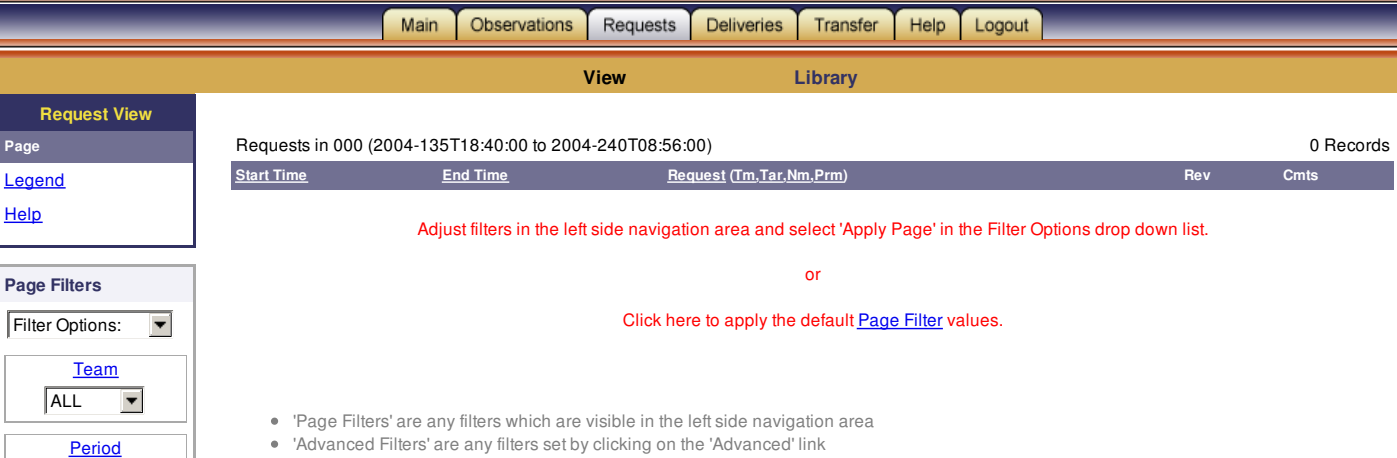

- Any Advanced Filters applied in the Request area may be applied in the Deliveries area by selecting 'Apply Advanced' in the Filter Options drop down list in the Delivery area
- . There is no longer a 'FILTER' button on the Request and Delivery pages. Apply the filters by selecting the appropriate filter in the Filter Options drop down list
	- The default period selected is configurable in the User Preferences off the main page

(none defined, click Advanced)

**Request View Page**

> $\boxed{000}$   $\blacktriangledown$ **Associations**

Include Name(s)

Exclude Name(s)

\*Apply filters by selecting Filter Options drop down above

**[Advanced](file:///cims/ReqUpdate?mode=advanced&type=view) Filters**

 $\odot$  Both  $\circ$  Assoc Unassoc

 $\mathbf{r}$ 

[Help](javascript:showHelp()

**[Targets](javascript:showHelp()** (none defined).